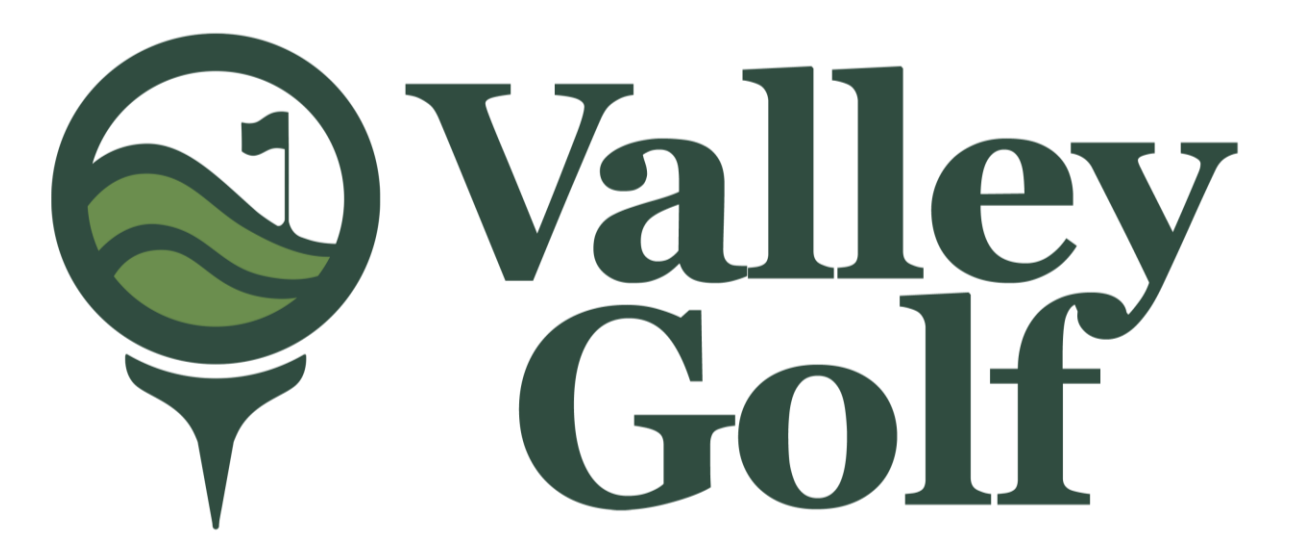

#### 2022 STOCKHOLDERS' MEETING AND ELECTION OF BOARD OF DIRECTORS

### **E-VOTING SYSTEM**

**Valley Golf and Country Club, Inc.** 

**Antipolo City** 

# **How to access our Election portal**

*From any browser, like google, safari, edge, internet explorer, chrome. Please type valleygolfelection.com, a screen similar to figure below will appear*

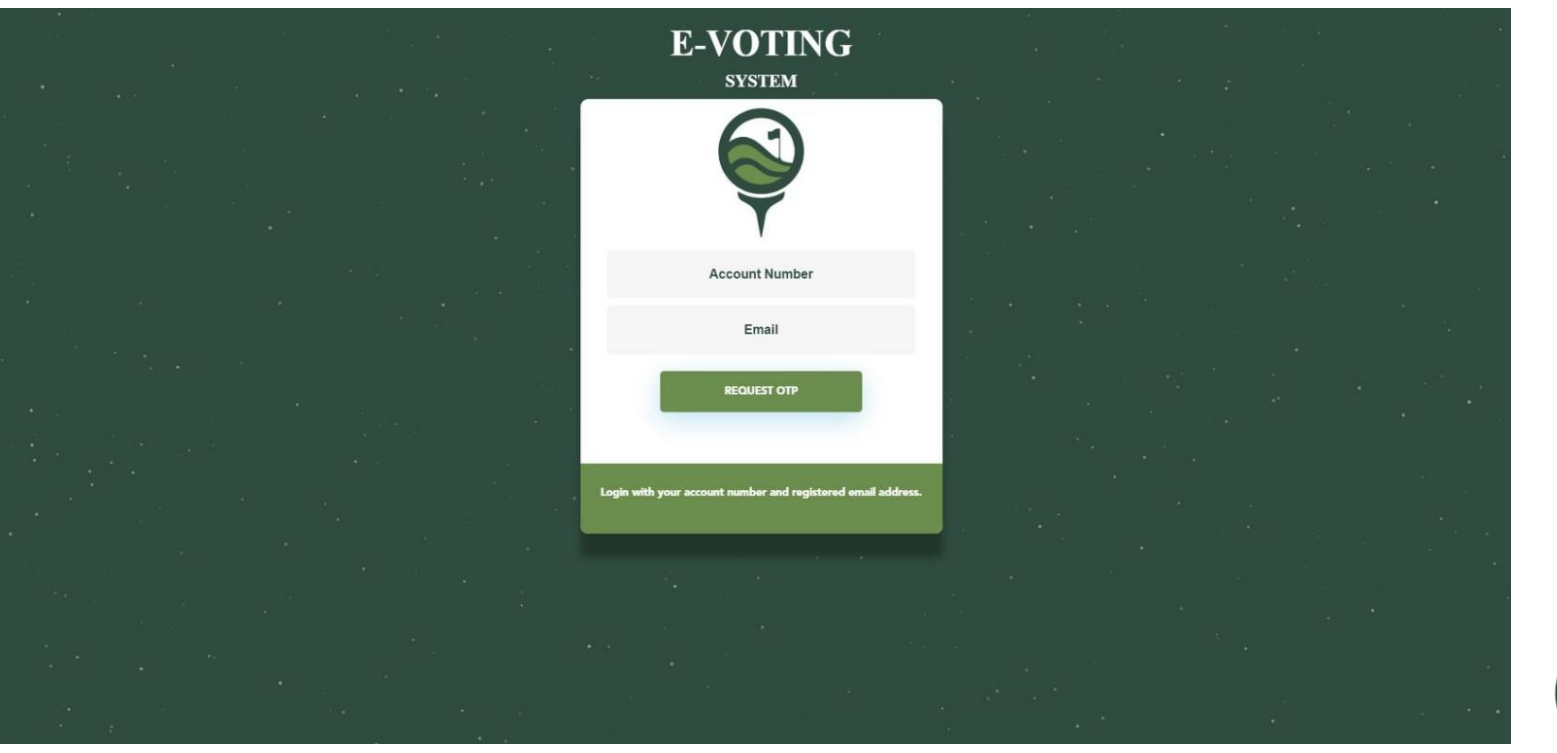

*Please type your account number and your registered email address. Click Request OTP*

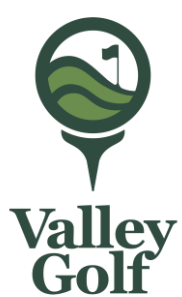

### **How to access our Election portal**

*Kindly check your email. Click message from E Voting System to get your one time pin.*

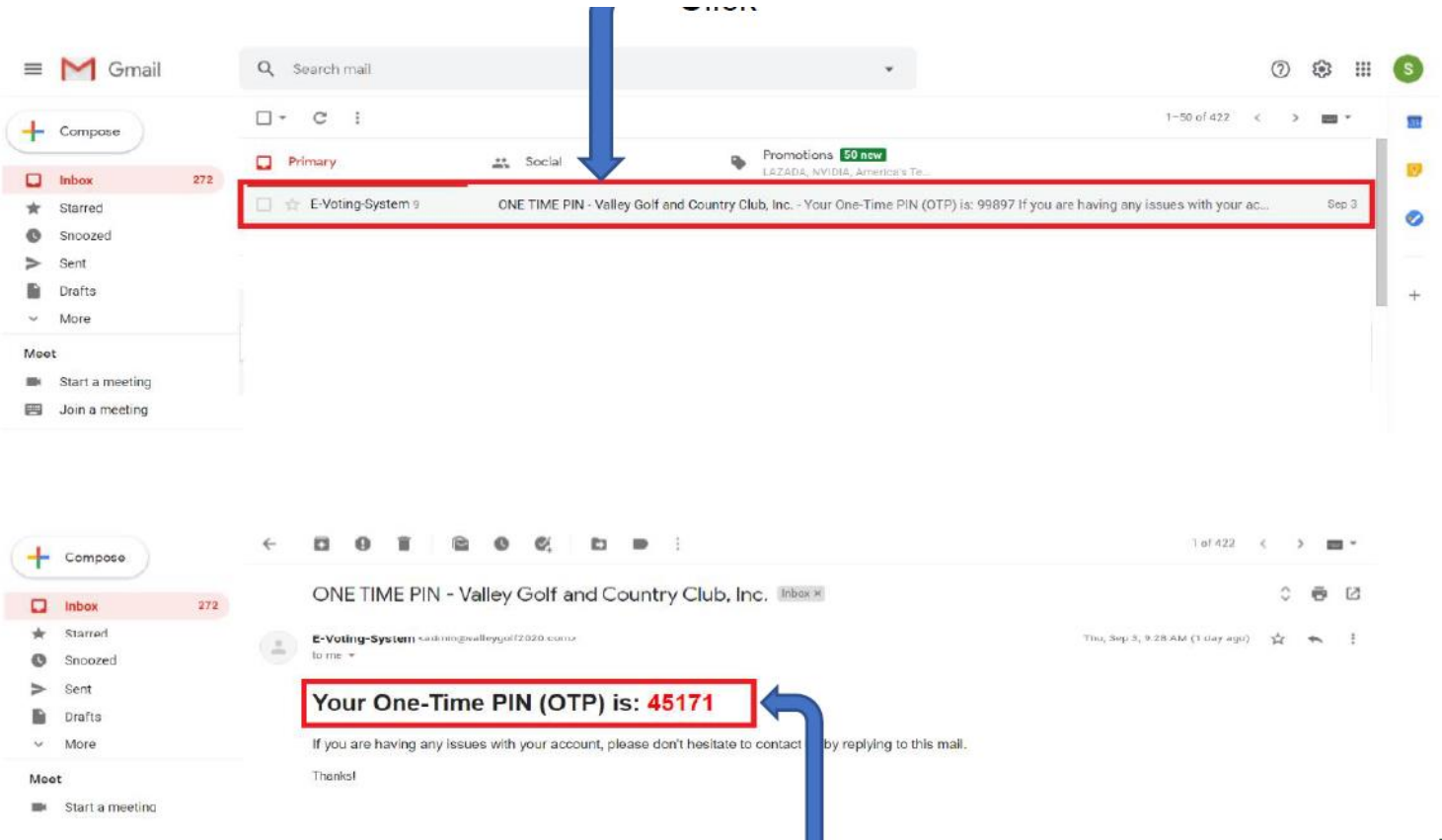

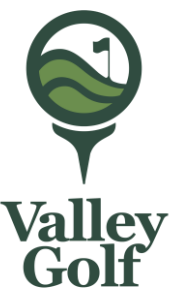

### **How to access our Election portal**

*Please type your account number and your registered email address. Click Request OTP*

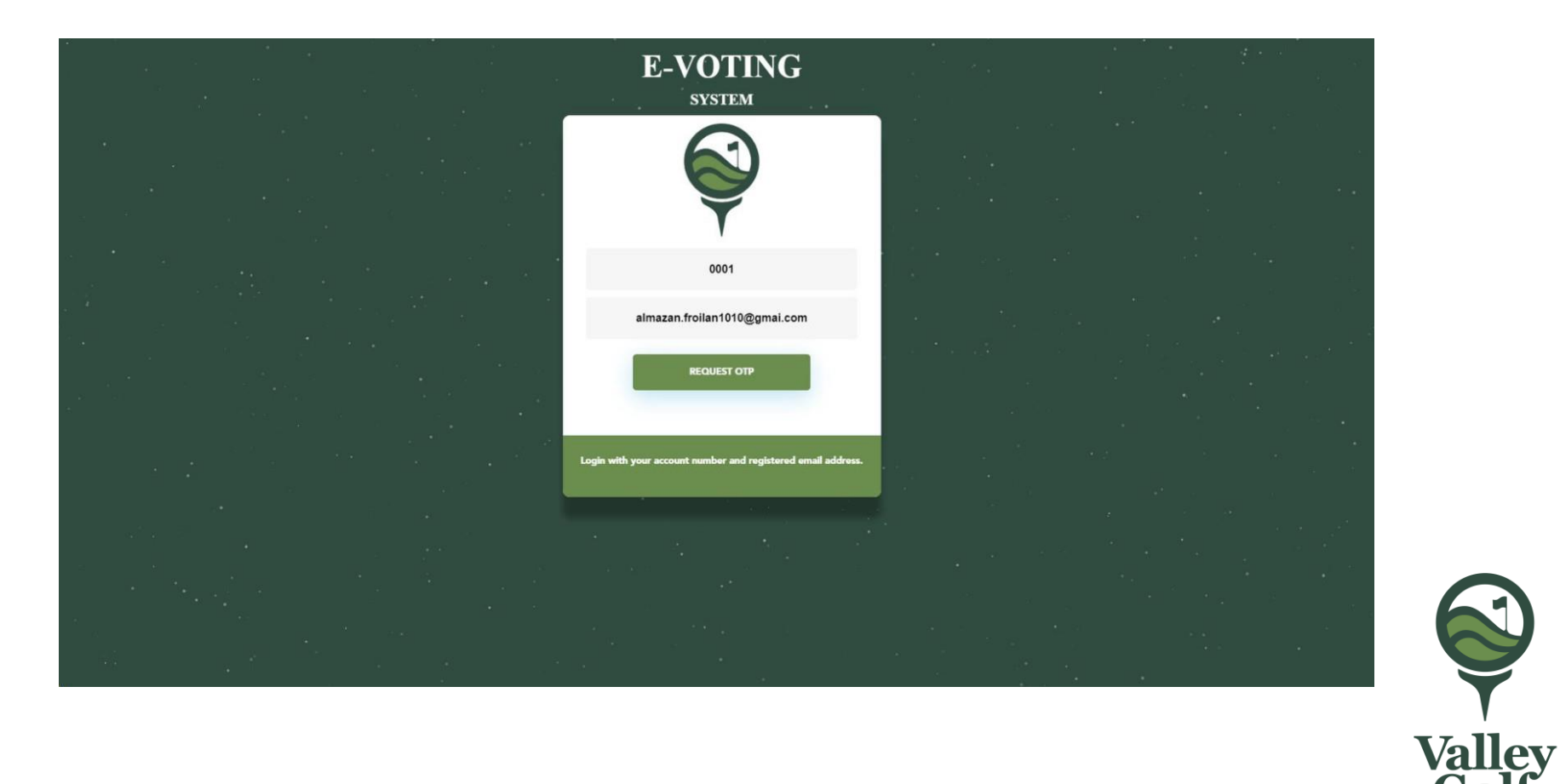

# **How to download proxy**

*Click DOWNLOAD PROXY FORM*

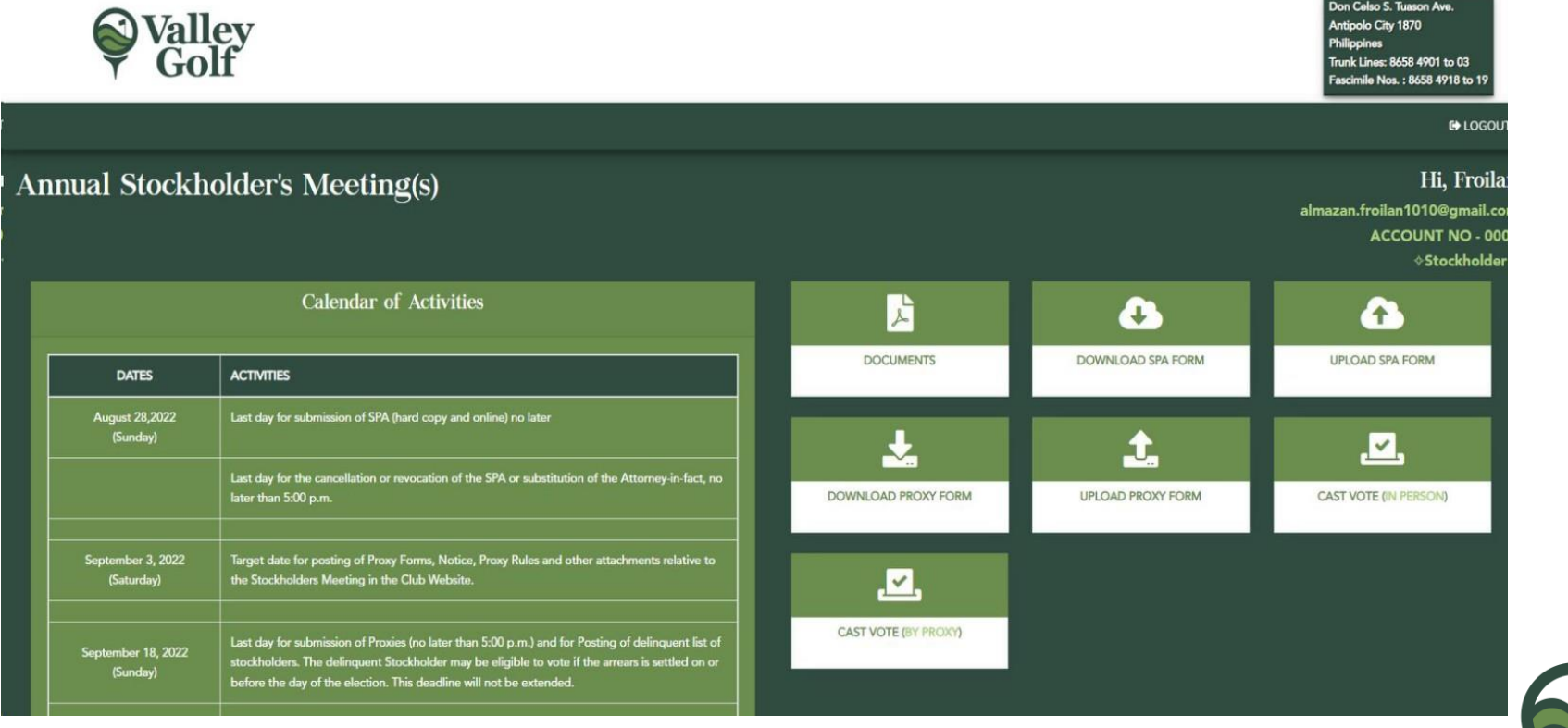

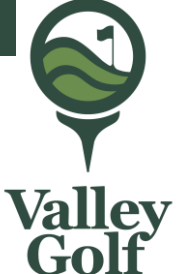

#### How to download proxy

- *A small screen will appear, click download.*
- *A downloaded file will display at bottom of your screen or*
- *right click at the start button, click File Explorer then click Downloads.*

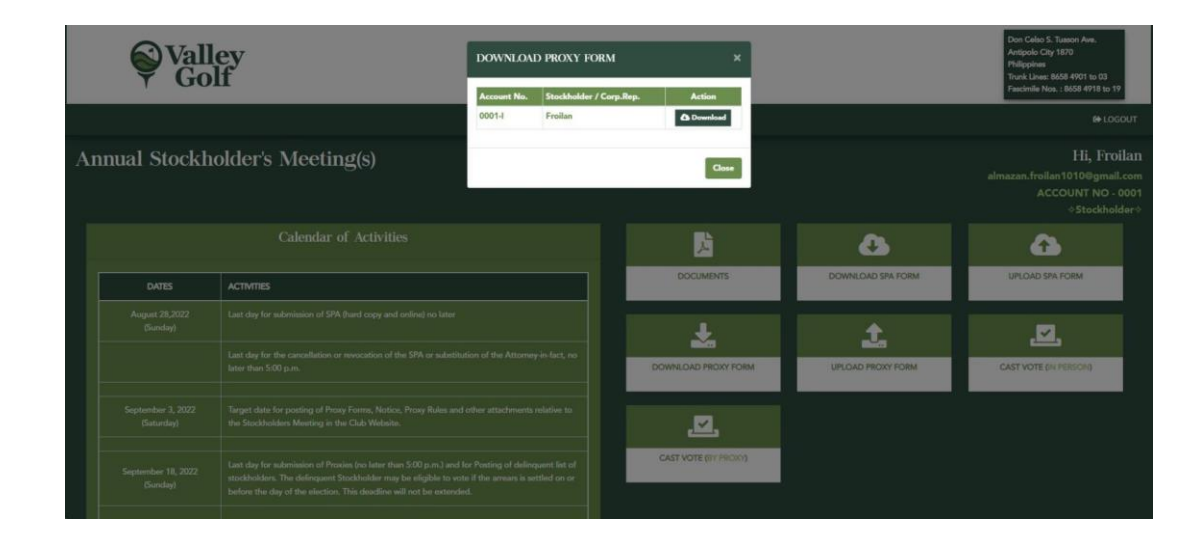

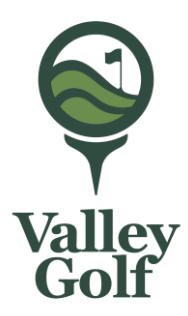

*Please click upload.*

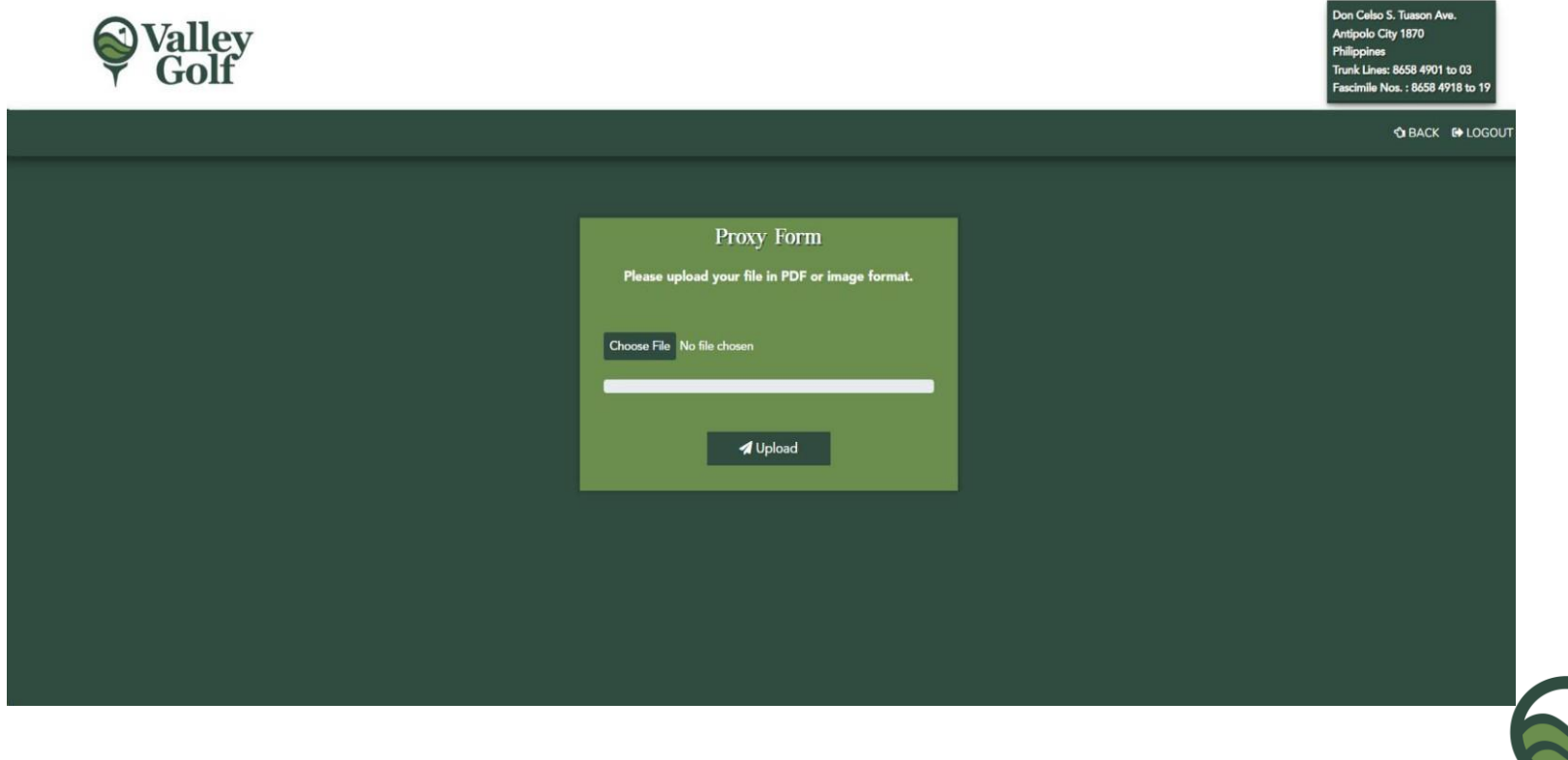

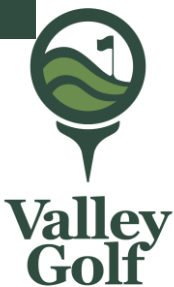

*Please scan the filled up downloaded proxy and upload to our system. Click on Choose File .*

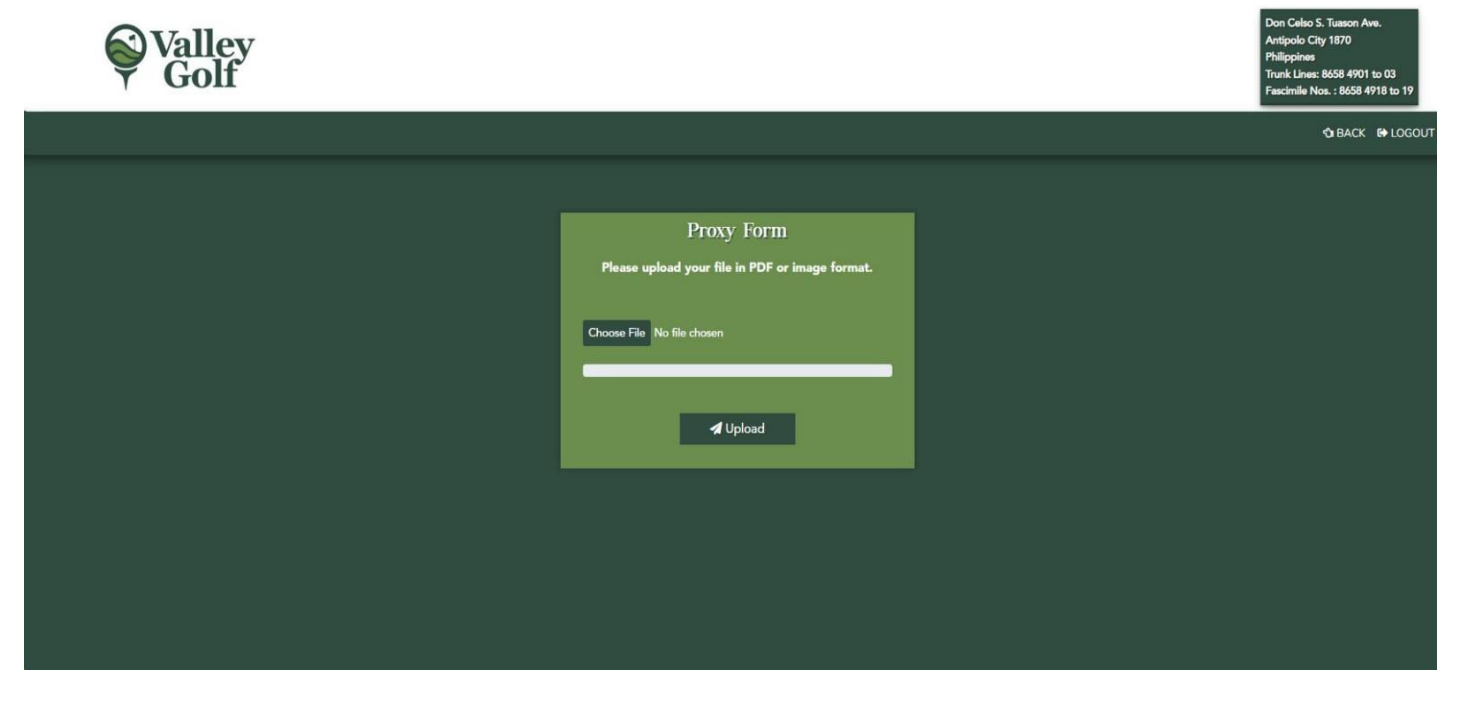

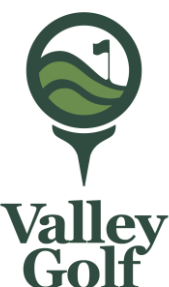

*A directory will appear, please on location where you stored the scanned proxy form. Then click upload.*

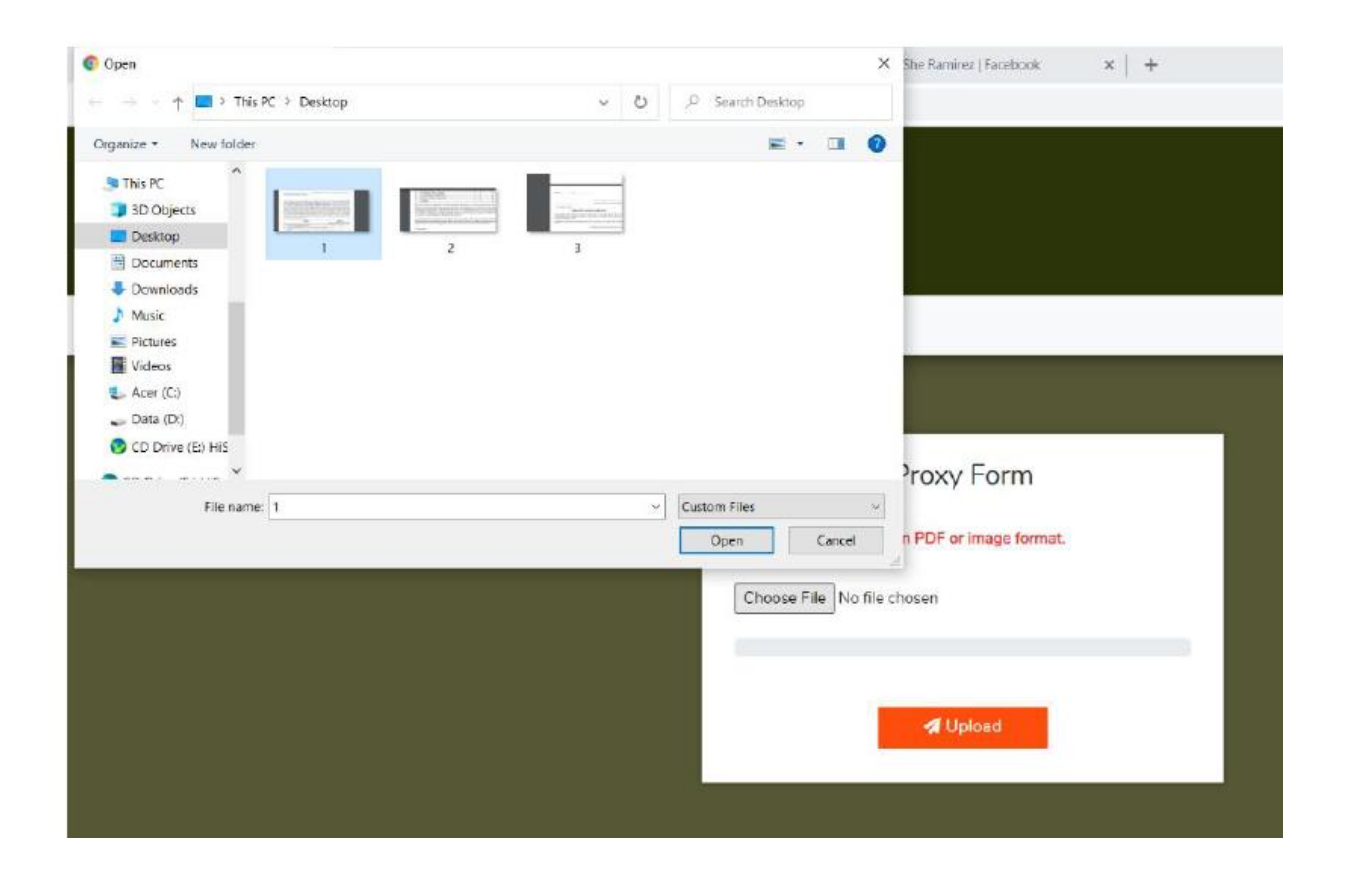

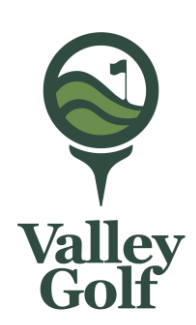

*A similar message will flash on your screen for successful upload.*

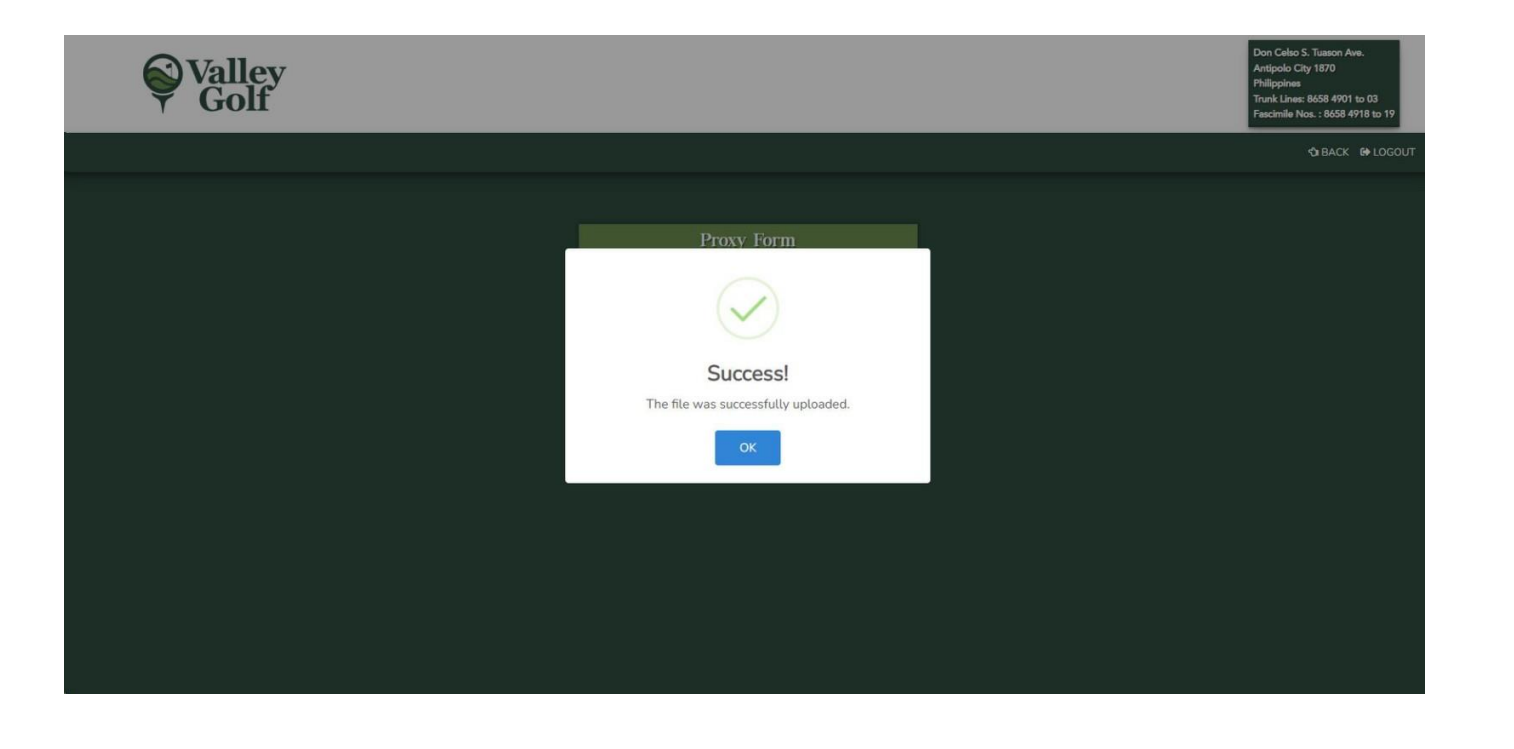

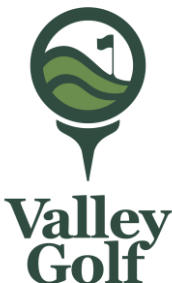

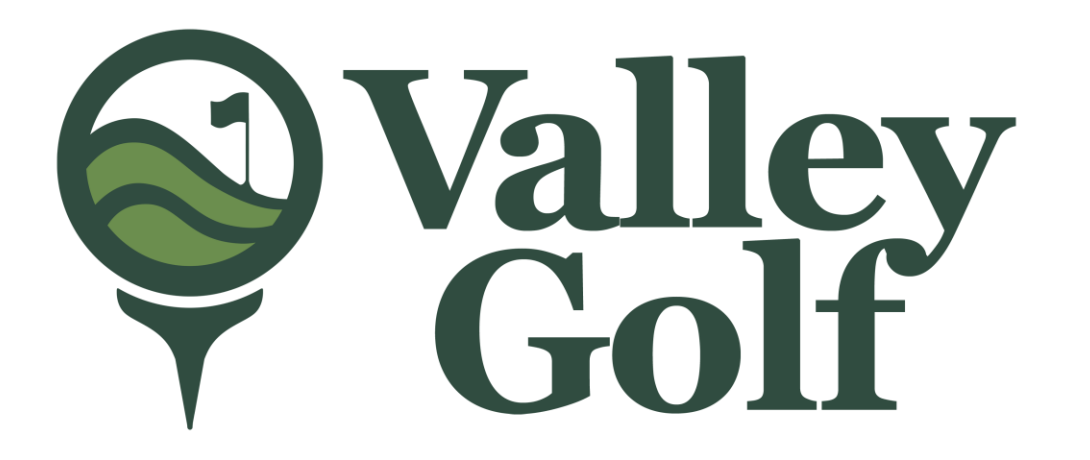

#### *For inquiries, you can send email directly to [admin@valleygolf.com.ph](mailto:admin@valleygolf.com.ph)*

# Thank you